## MuJoCo: Inverse Kinematics with Optimization (1)

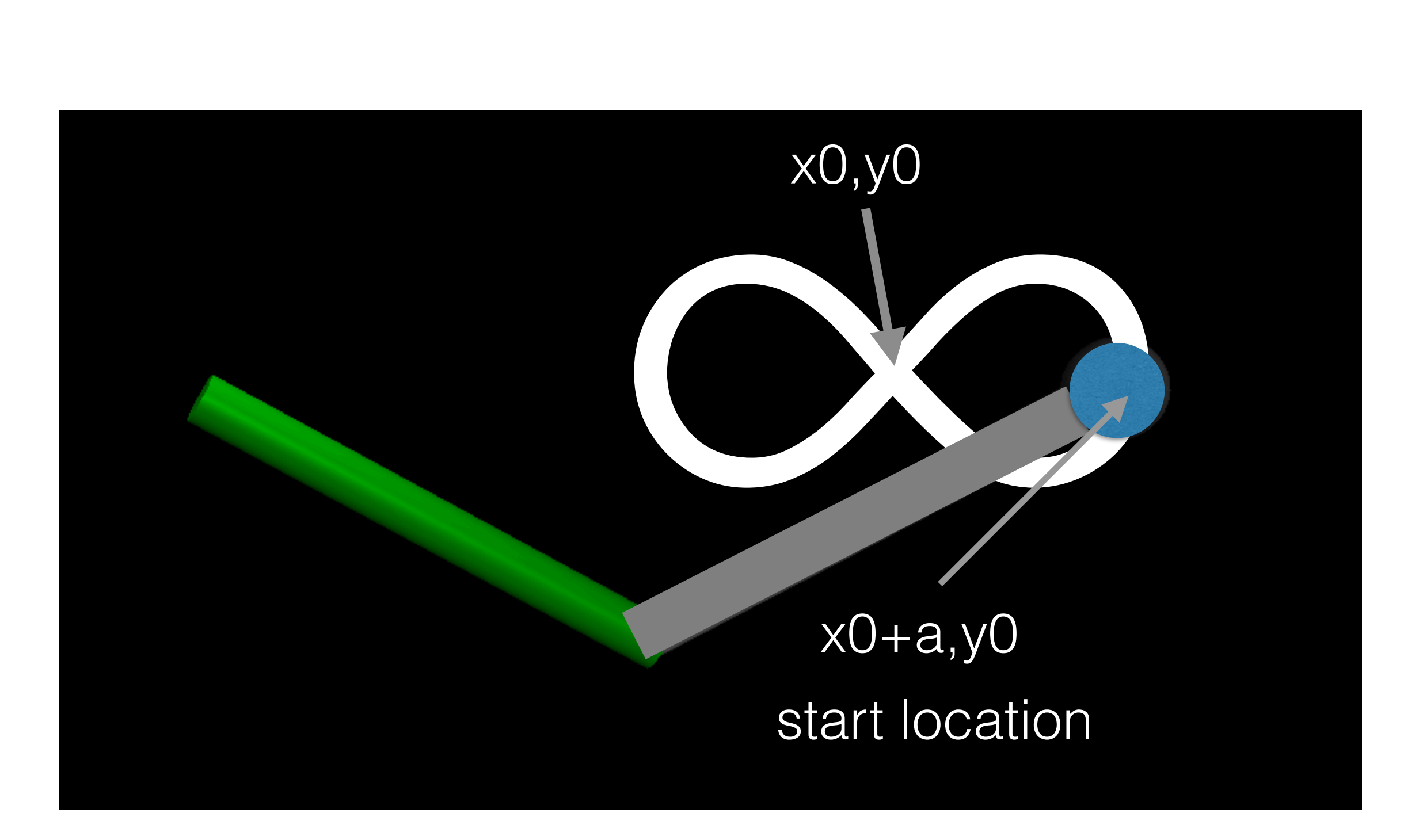

## MuJoCo: Inverse Kinematics using Optimization (2)\*

## Using template manipulator.zip to get started

- 1. From [tiny.cc/mujoco](http://tiny.cc/mujoco) download template manipulator.zip and unzip in myproject
- 2. Rename folder template manipulator to manipulator ik
- 3. Make these three changes
	- 1. main.c line 28, change template manipulator/ to manipulator ik/
	- 2. makefile change  $ROOT =$  template\_writeData to  $ROOT =$ manipulator\_ik also UNCOMMENT (del #) appropriate to your OS
	- 3. run unix / run win.bat change <template manipulator> to < manipulator\_ik>
- 4. In the shell, navigate to manipulator\_ik and type ./run\_unix (unix)
- \* I don't have instructions for Windows. For Windows, use Ubuntu via Virtualbox.

MuJoCo: Inverse Kinematics using Optimization (3)

- 1. Create a function simulator(Xin, Xout) where Xin is are the joint angles and Xout is the end-effector position
- 2. Incorporate constrained.c in the code. Include "constrained.c" in main.c and change main() function to inverse kinematics() in constrained.c
- 3. Move simulator(Xin,Xout) to constrained.c. We will use two data structures:  $mjData* d$ ; (data for robot) and  $mjData*$  dsim; (data for simulator)

MuJoCo: Inverse Kinematics using Optimization (4)

- 4. Modify inverse\_kinematics to do optimization. Test initial pose (using init\_controller).
- 5. Create the function curve for Xref.
- 6. Program init controller to set the curve center and initial the pose
- 7. Program my controller to do draw the curve
- 8. Save the data and plot in MATLAB.

## MuJoCo: Inverse Kinematics using Optimization (5) Internal vs. external callback

```
init_controller()\{..\}mycontroller() {…} 
void main(){ 
mjcb control = mycontroller
{ 
while( termination condition) 
 { 
 mj_step(m,d); 
 } 
 }
```
init\_controller() $\{..\}$ my controller()  $\{...\}$ void main(){ { while( termination condition) { my\_controller(); mj\_step(m,d); } }

Use this for recursive calls (this tutorial)